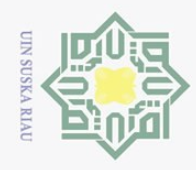

 $\overline{N}$ 

# $\odot$  $\pm$  $\omega$  $\overline{\wedge}$  $\bigcirc$  $\overline{\circ}$  $\overline{6}$ dibangun dengan menerapkan algoritma *ECLAT*. Analisa yaitu tahapan mempelajari permasalahan yang ada dan hasil dari tahapan analisa akan digunakan untuk perancangan terhadap sistem yang akan dibangun. **4.1 Analisa Proses Kerja Algoritma ECLAT**  $\frac{1}{\omega}$ mempengaruhi *Grade channel* YouTube menggunakan algoritma *ECLAT*, maka ada beberapa tahap yang dilalui diantaranya: *data selection, preprocessing, transformation*, *Data Mining* dengan menggunakan algoritma *ECLAT*, dan *evaluation.* Pada tahap *selection* data diseleksi sesuai kebutuhan dalam penelitian jumlah data yang digunakan setelah proses seleksi dilakukan berjumlah 5000 data, kemudian dilanjutkan *preprocessing (cleaning)* yaitu pembersihan data yang kosong *(missing value), dupilicate* dan *inconsistence* data*, outlayer* maupun data yang tidak ada hubungan dengan penelitian yang dilakukan. Selanjutnya pada tahap *transformation* dilakukan pengubahan data kedalam bentuk lain agar bisa di lakukan proses mining pada tahap berikutnya. Kemudian pada tahap *Data Mining* akan dilakukan pengujian algoritma *ECLAT* terhadap data yang telah melewati

Ħ.

mis

Riau

Hak Cipta Dilindungi Undang-Undang

**ANALISA DAN PERANCANGAN**

**BAB IV** 

Bab ini membahas mengenai data dan perancangan aplikasi yang akan

Dalam proses pembuatan aplikasi untuk mencari relasi antara atribut yang

beberapa proses yang telah disebutkan diatas. Pada tahap *evaluation* akan

menampilkan persentasi keterkaitan antar data yang telah diubah kedalam bentuk

*Channel* bulan Juni tahun 2018. Terdapat beberapa data yang saling berhubungan

sebelum proses seleksi data dilakukan. Dapat dilihat pada Tabel 4.1.

**No Data** *Keterangan* 

Data yang digunakan pada penelitian ini adalah data *Top 5000 YouTube* 

yang mudah dibaca oleh pengguna aplikasi.

**Tabel 4.1 Data Top 5000 Youtube Channel**

1 *Grade* A++

2 *Zee TV* Channel Name

**4.1.1 Analisa Kebutuhan Data**

Dilarang mengutip sebagian atau seluruh karya tulis ini tanpa mencantumkan dan menyebutkan sumber

- $\omega$  $\sigma$ Pengutipan tidak merugikan kepentingan yang wajar UIN Suska Riau Pengutipan hanya untuk kepentingan pendidikan, penelitian, penulisan karya ilmiah, penyusunan laporan, penulisan kritik atau tinjauan suatu masalah.
- 
- 
- Dilarang mengumumkan dan memperbanyak sebagian atau seluruh karya tulis ini dalam bentuk apapun tanpa izin UIN Suska Riau

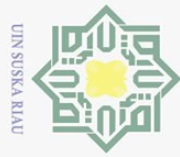

Ņ.

 $\odot$ 

 $\mathbf{1}$  .  $\mathbf{1}$ 

Hak Cipta Dilindungi Undang-Undang

- Dilarang mengutip sebagian atau seluruh karya tulis ini tanpa mencantumkan dan menyebutkan sumber
- $\omega$  $\circ$ Pengutipan hanya untuk kepentingan pendidikan, penelitian, penulisan karya ilmiah, penyusunan laporan, penulisan kritik atau tinjauan suatu masalah.
- Pengutipan tidak merugikan kepentingan yang wajar UIN Suska Riau
- . Dilarang mengumumkan dan memperbanyak sebagian atau seluruh karya tulis ini dalam bentuk apapun tanpa izin UIN Suska Riau
- 

asim Riau

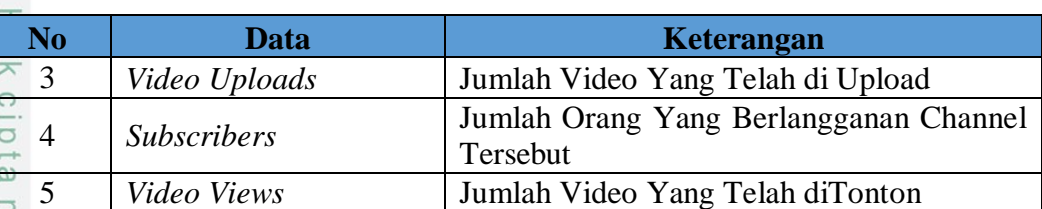

Berdasarkan atribut data yang terlihat pada tabel di atas, maka contoh data Top 5000 YouTube Channel yang digunakan dalam penelitian ini akan dijabarkan pada Tabel 4.2 di bawah ini. Selengkapnya dapat dilihat pada lampiran A.

**Tabel 4.2 Tabel Data Top 5000 YouTube Channel**

| <b>Rank</b>      | <b>Grade</b> | <b>Channel name</b>                               | <b>Video</b><br><b>Uploads</b> | <b>Subscribers</b> | <b>Video views</b> |
|------------------|--------------|---------------------------------------------------|--------------------------------|--------------------|--------------------|
| <b>Tst</b>       | $A++$        | Zee TV                                            | 82757                          | 18752951           | 20869786591        |
| 2 <sub>nd</sub>  | $A++$        | <b>T-Series</b>                                   | 12661                          | 61196302           | 47548839843        |
| 3rd              | $A++$        | Cocomelon<br><b>Nursery Rhymes</b>                | 373                            | 19238251           | 9793305082         |
| 4th              | $A++$        | <b>SET</b> India                                  | 27323                          | 31180559           | 22675948293        |
| 5th              | $A++$        | WWE                                               | 36756                          | 32852346           | 26273668433        |
| 6th              | $A++$        | Movieclips                                        | 30243                          | 17149705           | 16618094724        |
| 7th              | $A++$        | netd $m\tilde{A}$ <sup>1</sup> / <sub>4</sub> zik | 8500                           | 11373567           | 23898730764        |
| 8th              | $A++$        | <b>ABS-CBN</b><br>Entertainment                   | 100147                         | 12149206           | 17202609850        |
| 9th              | $A++$        | Ryan<br>ToysReview                                | 1140                           | 16082927           | 24518098041        |
| 10th             | $A++$        | Zee Marathi                                       | 74607                          | 2841811            | 2591830307         |
| Hth              | $A++$        | Zee Marathi                                       | 74607                          | 2841811            | 2591830307         |
| 12th             | $A+$         | 5-Minute Crafts                                   | 2085                           | 33492951           | 8587520379         |
| 13th             | $A+$         | Canal KondZilla                                   | 822                            | 39409726           | 19291034467        |
| 14th             | $A+$         | Like Nastya Vlog                                  | 150                            | 7662886            | 2540099931         |
| 15 <sub>th</sub> | $A+$         | Ozuna                                             | 50                             | 18824912           | 8727783225         |
|                  |              |                                                   |                                |                    |                    |
| 4999th           | $B+$         | <b>Bruce McIntosh</b>                             | 3475                           | 32990              | 14563764           |
| 5000th           | $B+$         | SehatAQUA                                         | 254                            | 21172              | 73312511           |

Pada tahap pengambilan data Top 5000 YouTube Channel yang di dapat  $15$ berupa data dengan format .csv yang kemudian diganti menjadi format .XLSX menjadi seperti pada tabel 4.2 diatas. Kemudian masuk pada tahapan seleksi, dilakukan pembuangan data yang tidak di gunakan pada beberapa proses selanjutnya. Dari hasil seleksi atribut yang di buang adalah *Rank* dan *Channel Name*, sedangkan atribut yang digunakan adalah *Grade, Video Upload, Subscribers,* dan *Video Views.*

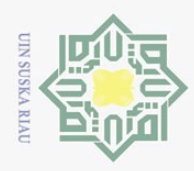

Pengutipan hanya untuk kepentingan pendidikan,

Hak Cipta Dilindungi Undang-Undang

Dilarang mengutip sebagian atau seluruh karya tulis ini tanpa mencantumkan dan menyebutkan sumber

 $\odot$ 

 $\sim$ 

# **4.1.2 Analisa Tahapan KDD**

 $\bigcirc$ Berdasarkan analisa kebutuhan data yang telah dijelaskan pada bagian sebelumnya maka pada bagian ini akan dijelaskan teknik-teknik terhadap penelitian yang akan dilakukan adalah sebagai berikut.

# **1. Seleksi Data**

 $\subseteq$  Proses seleksi data dilakukan untuk memilih atribut-atribut yang sesuai dengan kebutuhan sistem. Seleksi dilakukan pada data *Top 5000 YouTube Channel* dengan jumlah data 5000 *records* dan 6 atribut. Pada tahap ini atribut yang akan digunakan berjumlah 4 atribut dari total atribut awal yaitu 6 atribut yaitu *Grade, Video Uploads, Subscribers,* dan *Video Views* selain atrribut tersebut tidak diikutsertakan. Data hasil seleksi dapat dilihat pada Tabel 4.3 di bawah ini. Selangkapnya dapat dilihat pada lampiran B.

## **Table 4.3 Data Selection**

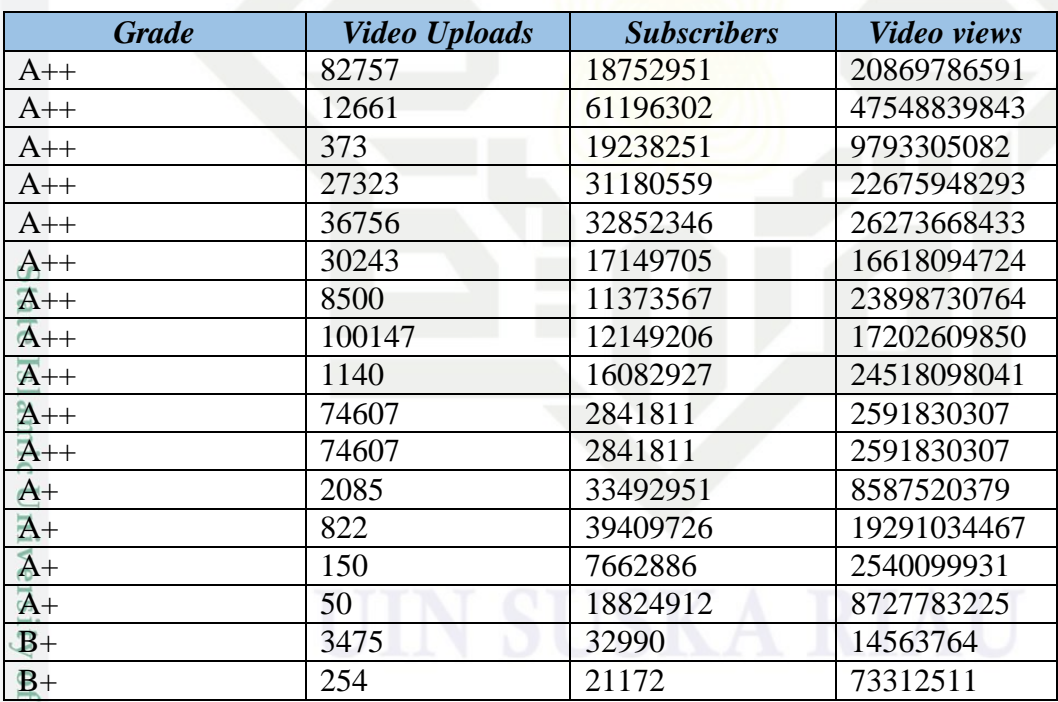

## **2.** *Preprocessing* **Data (***Cleaning* **Data)**

ΞĒ Tahap *data preprocessing* adalah tahap lanjutan setelah tahap *data selection,* dimana pada tahap ini akan dilakukan pembersihan terhadap data yang kosong (*missing value),* penghapusan terhadap data yang ganda dan data yang tidak konsisten.

penelitian, penulisan karya ilmiah, penyusunan laporan, penulisan kritik atau tinjauan suatu masalah.

mise

Riau

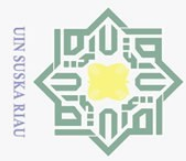

 $\overline{N}$ 

#### Ha **A. Mengatasi** *missing value*

Penghapusan terhadap data yang kosong atau *missing value*, pada data Top  $\circ$ 5000 Channels YouTube yang telah diseleksi didapat data kosong sebanyak 390 records. Contoh data kosong dapat dilihat pada Gmbar 4.1 di bawah ini. Selangkapnya bisa dilihat pada lampiran B.

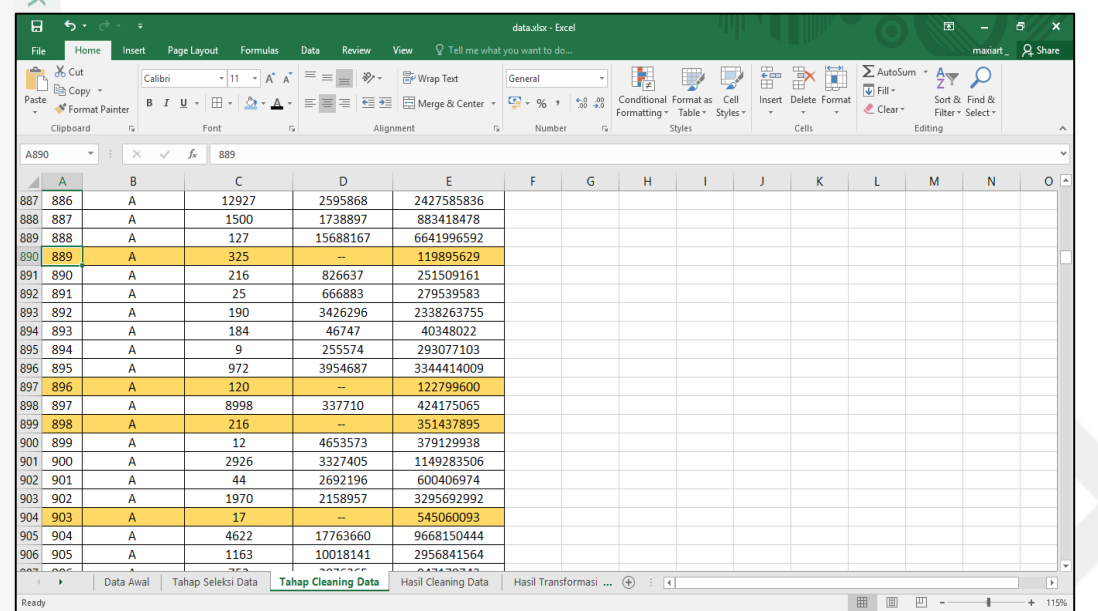

## **Gambar 4.1 Data Kosong**

Setelah dilakukan penghapusan terhadap data yang kosong, maka jumlah S data menjadi 4610 records. Data setelah dilakukan penghapusan dapat dilihat pada [Gambar 4.2](#page-4-0).

amic University of Sultan Syarif Kasim Riau

Hak Cipta Dilindungi Undang-Undang

 $\odot$ 

Dilarang mengumumkan dan memperbanyak sebagian atau seluruh karya tulis ini dalam bentuk apapun tanpa izin UIN Suska Riau

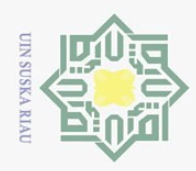

Ņ.

# Hak Cipta Dilindungi Undang-Undang

 $\odot$ 

Dilarang mengutip sebagian atau seluruh karya tulis ini tanpa mencantumkan dan menyebutkan sumber:

- ō.  $\omega$ Pengutipan hanya untuk kepentingan pendidikan, penelitian, penulisan karya ilmiah, penyusunan laporan, penulisan kritik atau tinjauan suatu masalah.
- Pengutipan tidak merugikan kepentingan yang wajar UIN Suska Riau
- 
- . Dilarang mengumumkan dan memperbanyak sebagian atau seluruh karya tulis ini dalam bentuk apapun tanpa izin UIN Suska Riau

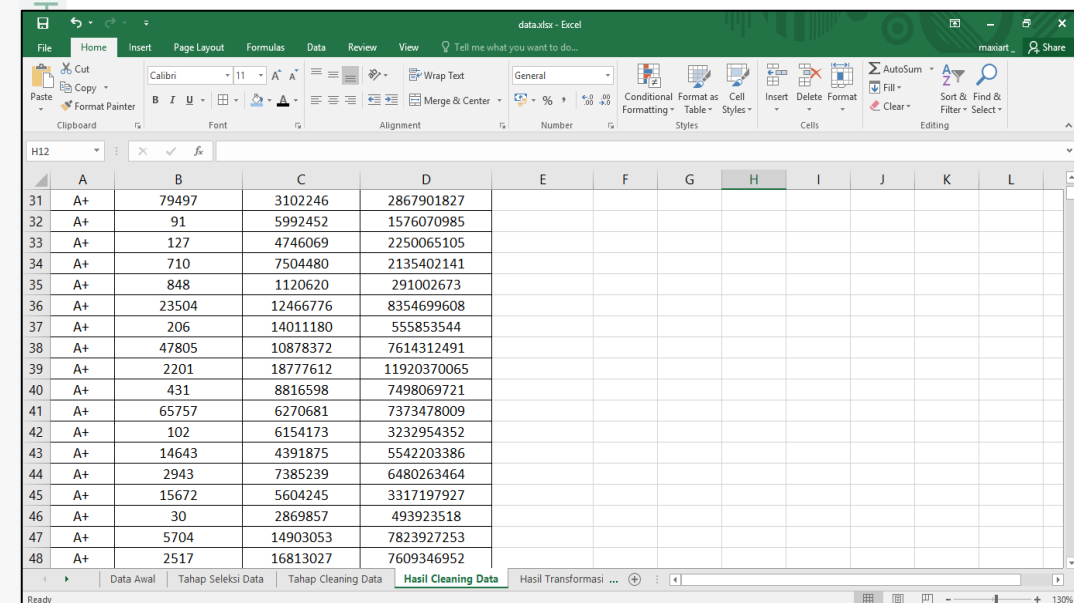

# **Gambar 4.2 Setelah Penghapusan Data Kosong**

# <span id="page-4-0"></span>**3. Data Transformation**

Setelah data melalui tahap *pre-processing,* maka tahap selanjutnya adalah *data transformation,* pada tahapan ini akan dilakukan transformasi data dengan tujuan untuk mempermudah pengolahan data pada saat pengujian pada aplikasi. Transformasi data juga dilakukan sesuai dengan kebutuhan perangkat lunak yang akan digunakan. Pada penelitian ini akan dilakukan inisialisasi atribut. Inisialisasi atribut menjadi kode atribut yang unik serta diikuti dengan urutan angka yang bisa dilihat seperti pada Tabel 4.4 di bawah ini.

## **Tabel 4.4 Inisialisasi Atribut Grade**

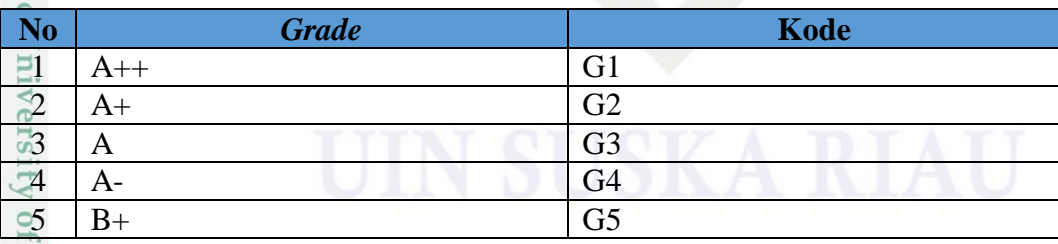

**Tabel 4.5 Inisialisasi Atribut** *Video Uploads*

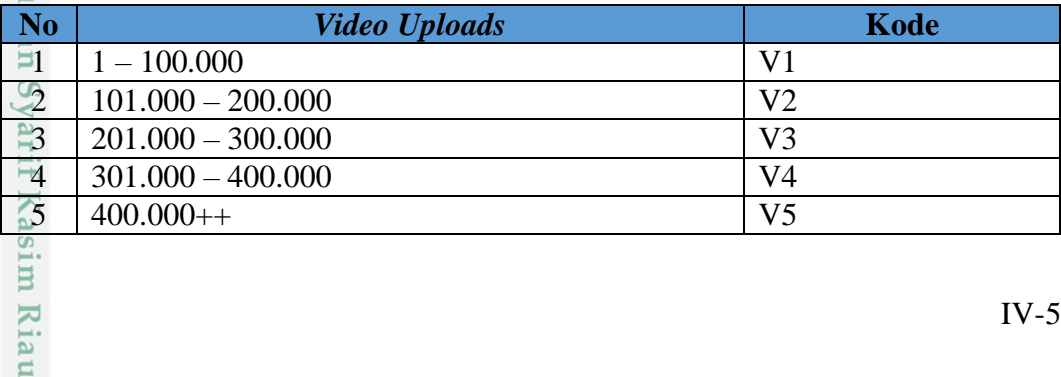

IV-5

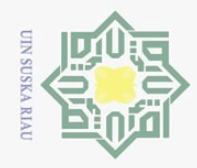

# $\odot$

Hak Cipta Dilindungi Undang-Undang

## **Tabel 4.6 Inisialisasi Atribut** *Subscribers*

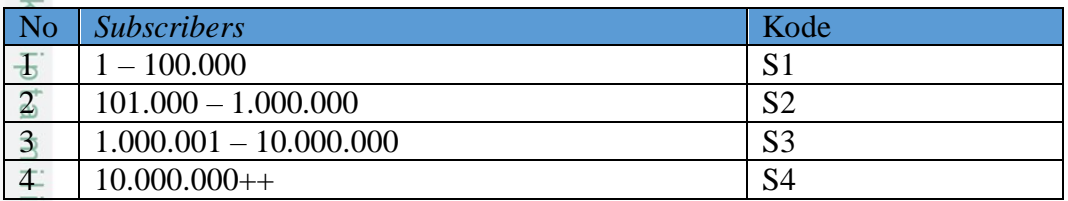

## **Tabel 4.7 Inisialisasi Atribut** *Video Views*

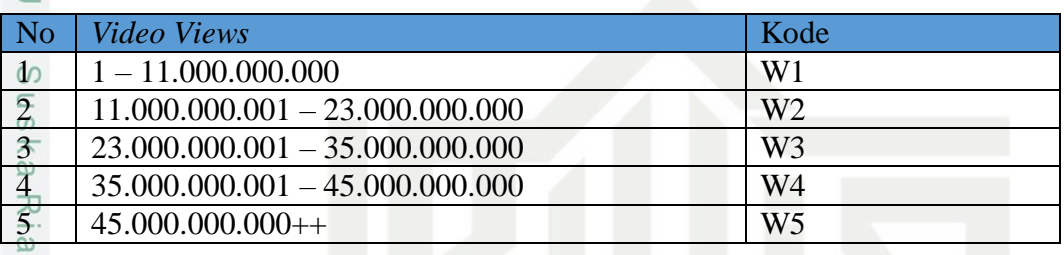

## **4.** *Association rule* **dengan menggunakan** *ECLAT*

Dalam tahapan ini sudah dijelaskan dalam bab sebelumnya. Adapun proses yang dilalui yakni tahapan *selection, preprocessing* dan *transformation* yang telah dilewati. Selanjutnya dalam tahapan datamining ini akan dijelaskan bagaimana cara kerja dari algoritma *ECLAT* yang nantinya akan dibantu menggunakan aplikasi.

Berdasarkan dari hasil setelah melakukan proses tranformasi data siap diolah menggunakan algoritma *ECLAT* untuk menentukan aturan assosiasi dengan menggunakan minimum support 5% adapun tahapan proses pencarian nya adalah sebagai berikut:

Is<sub>I</sub> Pada tahap pertama membentuk inisialisasi *transaction id* (Tid List) pada data kemudian melakukan perhitungan awal yang diambil dari tabel *transformation* untuk perhitungan awal data dapat dilihat pada Tabel 4.8 di bawah ini. Selengkapnya dapat dilihat pada lampiran B.

# *Grade Video Uploads Subscribers Video Views* G1  $\vert$  V1  $\vert$  S4  $\vert$  W2 G1  $\vert$  V1  $\vert$  S4  $\vert$  W5 G1  $\vert$  V1  $\vert$  S4  $\vert$  W1 G1  $\vert$  V1  $\vert$  S4  $\vert$  W2 G1  $\vert$  V1  $\vert$  S4  $\vert$  W3 G1  $\vert$  V1  $\vert$  S4  $\vert$  W2 G1  $\vert$  V1  $\vert$  S4  $\vert$  W3 mise

# **Tabel 4.8 Membentuk Transaksi**

Pengutipan hanya untuk kepentingan pendidikan, penelitian, penulisan karya ilmiah, penyusunan laporan, penulisan kritik atau tinjauan suatu masalah

Dilarang mengutip sebagian atau seluruh karya tulis ini tanpa mencantumkan dan menyebutkan sumber

 $\subset$ 

Riau

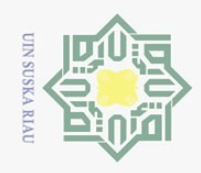

 $\ddot{\sim}$ 

# $\odot$

Hak Cipta Dilindungi Undang-Undang

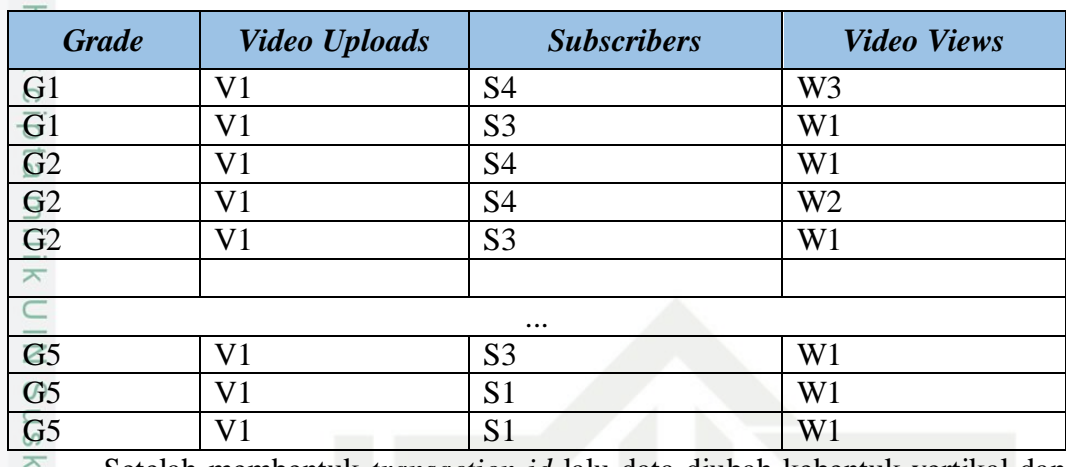

Setelah membentuk *transaction id* lalu data diubah kebentuk vertikal dan  $\frac{1}{\omega}$ membentuk *Frequent* 1-*Itemset* akan dilihat *Itemset* yang memenuhi minimum support dengan jumlah kemunculan 5% dan lolos untuk selanjutnya dilakukan proses perhitungan frequent *Itemset* selajutnya berikut adalah contoh untuk perhitungan support *Frequent* 1- *Itemset* derngan mengunakn Persamaan (2.1)*.* Selengkapnya dapat dilihat pada lampiran C.

Contoh (support Grade A  $=\frac{Grade A}{total record data}x100\%$ )

$$
=\frac{897}{4610} \times 100\% = 17,74\%
$$

## **Tabel 4.9 Perhitungan Frequent 1-***Itemset*

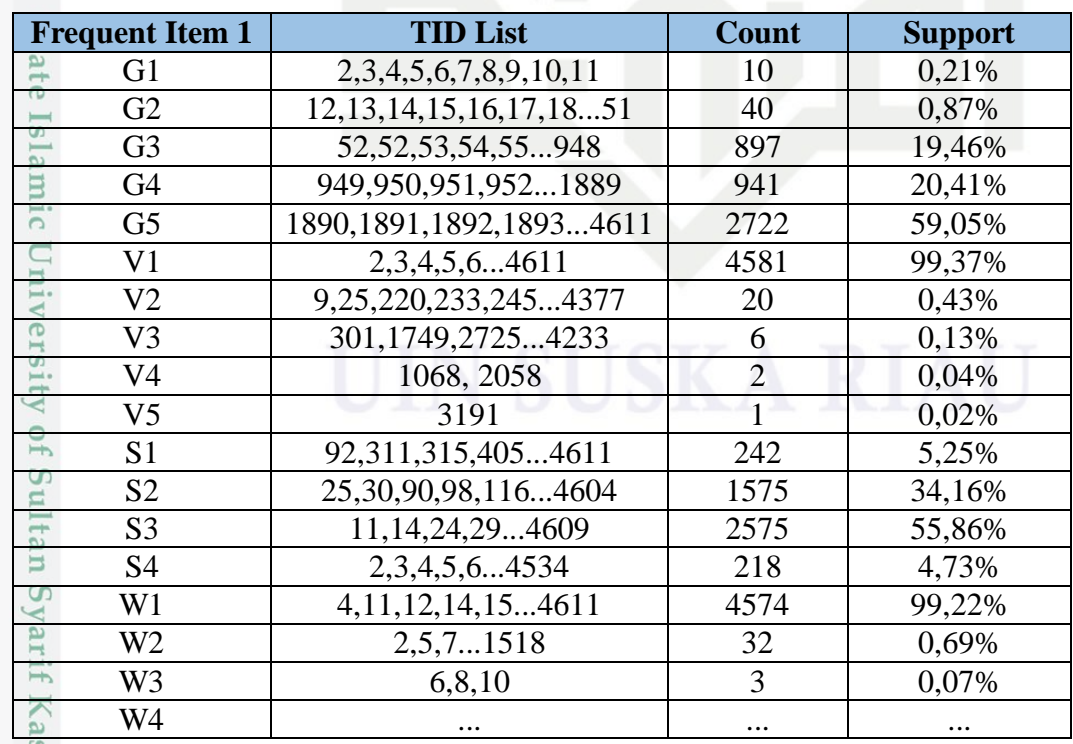

Pengutipan hanya untuk kepentingan pendidikan, penelitian, penulisan karya ilmiah, penyusunan laporan, penulisan kritik atau tinjauan suatu masalah.

sim Riau

Dilarang mengutip sebagian atau seluruh karya tulis ini tanpa mencantumkan dan menyebutkan sumber:

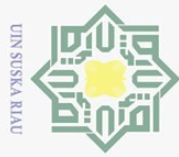

 $\overline{N}$ 

 $\odot$ 

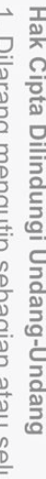

donfi seluruh karya tulis ini tanpa mencantumkan dan menyebutkan sumber:

 $\omega$ Pengutipan hanya untuk kepentingan pendidikan, penelitian, penulisan karya ilmiah, penyusunan laporan, penulisan kritik atau tinjauan suatu masalah. Rın

- $\sigma$ Pengutipan tidak merugikan kepentingan yang wajar UIN Suska Riau
- 

Dilarang mengumumkan dan memperbanyak sebagian atau seluruh karya tulis ini dalam bentuk apapun tanpa izin UIN Suska Riau

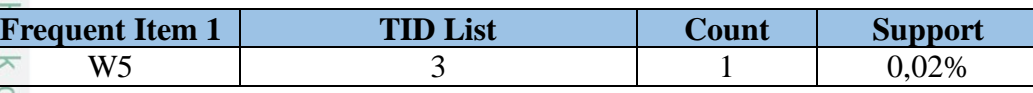

Dari hasil perhitungan frequent 1-*Itemset* dan semua *Itemset* lolos minsup selanjutnya dilakukan perhitungan frequent 2-*Itemset* dengan mengkombinasikan setiap *Itemset* yang lolos. Adapun frequent *Itemset* yang lolos, dapat dilihat pad Tabel 4.10 di bawah ini:

# **Tabel 4.10 Minsup**

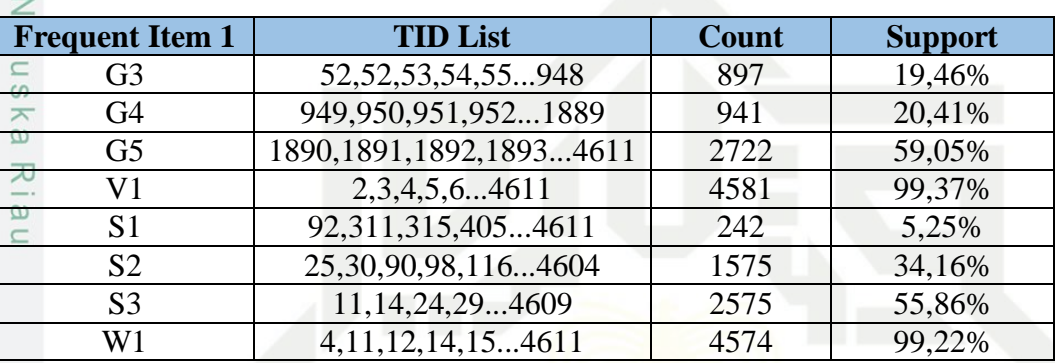

Dari *Itemset* yang lolos dan yang memenuhi minimum support kemudian dilakukan pengkombinasian sehingga di dapat frequent 2-*Itemset* adapun pengkombinasian data di lakukan dengan rumus Persamaan (2.2) cara sebagai berikut:

item1, item2 =  $Tid$  item 1  $\cap$   $Tid$  item 2

 $=$ Tid (G3)  $\cap$  Tid (V1)

 $=(52,52,53,54,55...948) \cap (2,3,4,5,6...4611)$ 

=(51,52,53,54,55,… 947)

 $Count = 887$ 

m Riau

Support (G3, V1) =  $\frac{887}{4610} \times 100\% = 19.24\%$ 

Hasil kombinasi dan nilai *support* dari 2-*Itemsets* dan lolos minimum support 5% dapat dilihat pada tabel 4.11 di bawah ini:

# **Tabel 4.11 frequent 2-***Itemset*

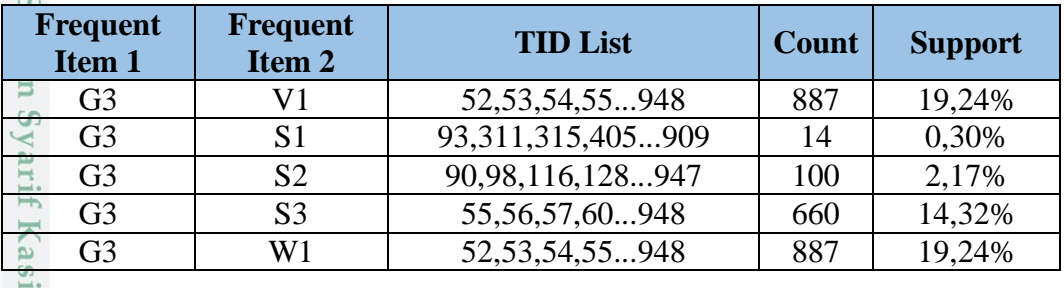

IV-8

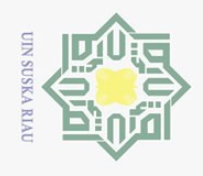

 $\overline{\omega}$ 

 $\odot$ 

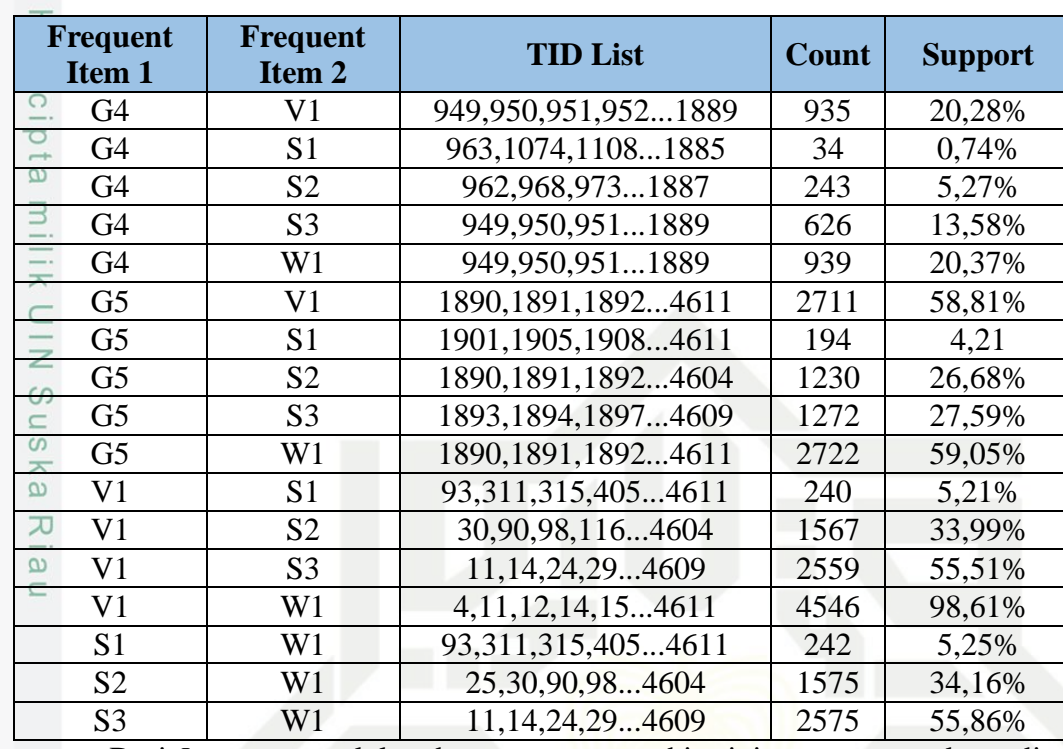

Dari *Itemset* yang lolos dan yang memenuhi minimum support kemudian dilakukan pengkombinasian sehingga di dapat frequent 2-*Itemset*. Adapun frequent *Itemset* yang lolos, dapat dilihat pada Tabel 4.12 di bawah ini:

## **Tabel 4.12 frequent** *Itemset* **yang lolos**

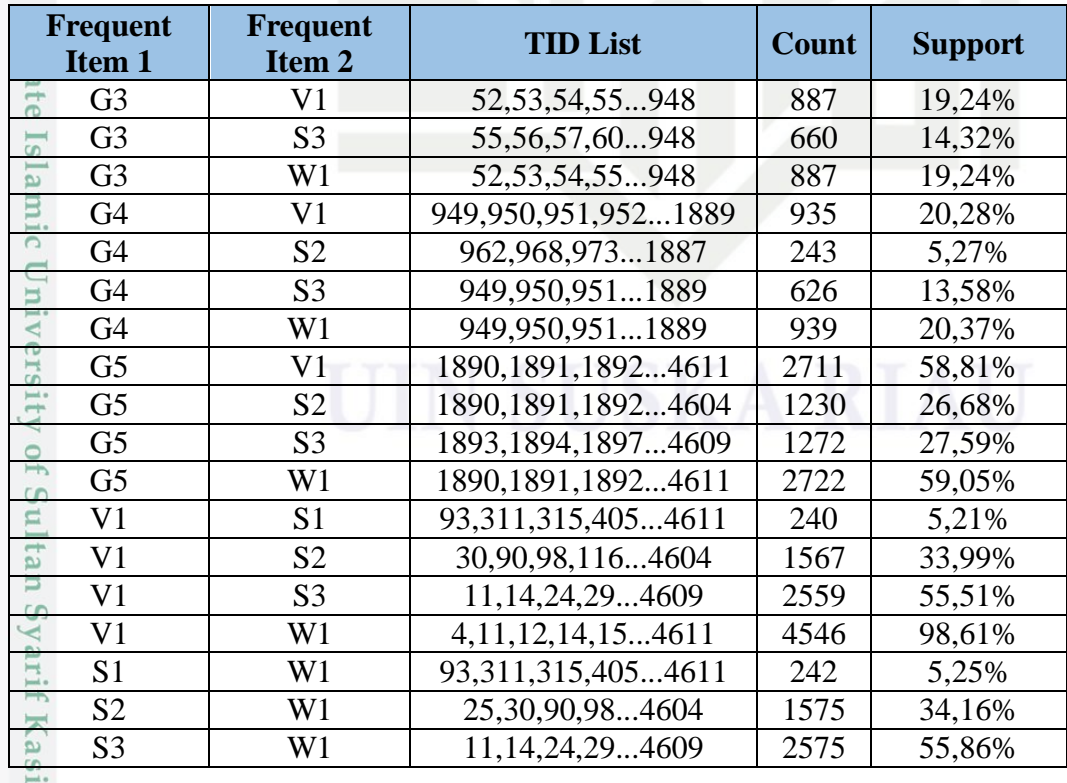

2. Dilarang mengumumkan dan memperbanyak sebagian atau seluruh karya tulis ini dalam bentuk apapun tanpa izin UIN Suska Riau

. Pengutipan hanya untuk kepentingan pendidikan, penelitian, penulisan karya ilmiah, penyusunan laporan, penulisan kritik atau tinjauan suatu masalah.

m Riau

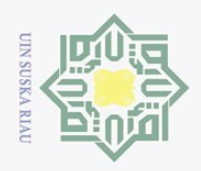

 $\odot$ 

 $\subset$ 

Kasim Riau

Hak Cipta Dilindungi Undang-Undang

Dilarang mengutip sebagian atau seluruh karya tulis ini tanpa mencantumkan dan menyebutkan sumber

工 Dari proses pencarian frequent 2-*Itemset* yang memenuhi minimum  $\omega$ support, kemudian dilakukan kembali operasi konjungsi untuk mendapatkan *frequent* 3-*itemset*. Langkah yang akan dilakukan sama dengan langkah pada pencarian *frequent* 2-*itemset.* 

Adapun data *frequent* 3-*itemset* dapat dilihat pada Tabel 4.13 di bawah ini:

Item 1, item 2, item  $3 = tid$  (item1, item2)  $\cap$  (item1, item3)

**Tabel 4.13 pencarian kombinasi frequent 3-***Itemset***.**

| Frequent<br>Item 1 | <b>Frequent</b><br>Item <sub>2</sub> | Frequent<br>Item <sub>3</sub> | <b>TID List</b>       | <b>Count</b> | <b>Support</b> |
|--------------------|--------------------------------------|-------------------------------|-----------------------|--------------|----------------|
| G <sub>3</sub>     | V1                                   | S1                            | 93,311,315909         | 14           | 0,30%          |
| G <sub>3</sub>     | V1                                   | S <sub>2</sub>                | 90,98,116,128947      | 100          | 2,17%          |
| G <sub>3</sub>     | V1                                   | S <sub>3</sub>                | 55,56,57,60948        | 652          | 14,14%         |
| G <sub>3</sub>     | V1                                   | W1                            | 52,53,54              | 867          | 18,81%         |
|                    |                                      |                               | $\cdots$              |              |                |
| W <sub>1</sub>     | G <sub>5</sub>                       | S <sub>2</sub>                | 1890, 1891, 1892 4604 | 1230         | 26,68%         |
| W1                 | G <sub>5</sub>                       | S <sub>3</sub>                | 1893, 1894, 1897 4609 | 1272         | 27,59%         |

Dari *Itemset* yang lolos dan yang memenuhi minimum support kemudian dilakukan pengkombinasian sehingga di dapat frequent 3-*Itemset*. Adapun frequent *Itemset* yang lolos dapat dilihat pada Tabel 4.14.

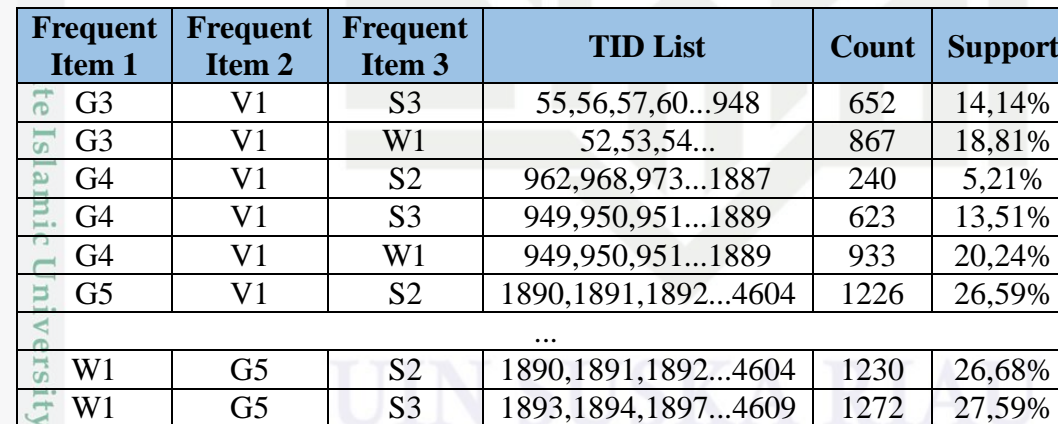

#### **Tabel 4.14 frequent** *Itemset* **yang lolos**

Dari proses pencarian frequent 3-*Itemset* yang memenuhi minimum  $\circ$ support, kemudian dilakukan kembali operasi konjungsi untuk mendapatkan *frequent* 4-*itemset*. Langkah yang akan dilakukan sama dengan langkah pada pencarian *frequent* 3-*itemset.* Pada *itemset* inilah nilai *support* dan *confidence*  dicari. Rumus mencari *support* yaitu pada persamaan (2.1) sementara rumus

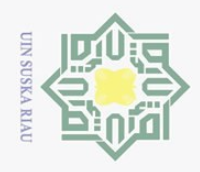

Pengutipan hanya untuk kepentingan pendidikan,

 $\sum$ 

 $\odot$ 

Hak Cipta Dilindungi Undang-Undang

Dilarang mengutip sebagian atau seluruh karya tulis ini tanpa mencantumkan dan menyebutkan sumber

*confidence* pada persamaan (2.3). Adapun data *frequent* 4-*itemset* dapat dilihat pada Tabel 4.15 di bawah ini:

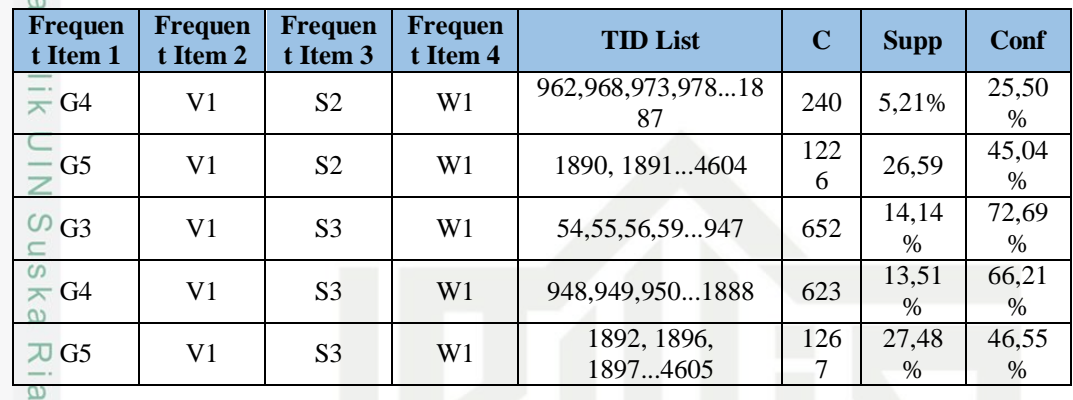

#### **Tabel 4.15 pencarian kombinasi frequent 4-***Itemset***.**

#### **7. Evaluation**

Yang dilakukan pada tahapan ini yaitu penarikan informasi yang diperolah dari proses *Data Mining* sebelumnya dimana pencarian dilakukan sampai *frequent 4*- *Itemset*. *Rule* tertinggi yang dihasilkan dari proses *Frequent 4*-*Itemset* yang dapat dilihat pada Tabel 4.16 di bawah ini.

#### **Tabel 4.16 Hasil Evaluasi**

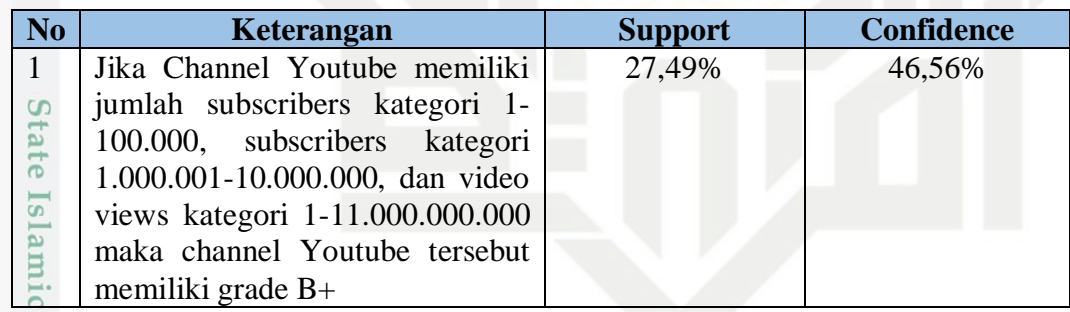

# **4.2 Analisa Fungsional Sistem**

Pada tahap analisa fungsional sistem, dijelaskan mengenai perancangan aplikasi dimana analisa yang akan dilakukan yaitu fungsi apa saja yang akan dilakukan sistem dan menentukan siapa saja yang akan menggunakannya. Perancangan sistem ini menggunakan *flowchart* dan *data flow diagram*.

# **4.2.1 Flowchart**

S

muse

Riau

*Flowchart* atau diagram alir, adalah diagram yang menggambarkan kemana saja aliran data yang ada di dalam sistem. *Flowchart* dimulai ketika user masuk ke

penelitian, penulisan karya ilmiah, penyusunan laporan, penulisan kritik atau tinjauan suatu masalah.

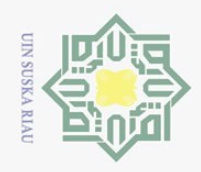

 $\odot$ 

Hak Cipta Dilindungi Undang-Undang

Dilarang mengutip sebagian atau seluruh karya tulis ini tanpa mencantumkan dan menyebutkan sumber

Pengutipan hanya untuk kepentingan pendidikan,

 $\sim$ 

 $\sigma$  $\omega$  aplikasi, dimana akan muncul halaman beranda. Setelah itu memasukkan data TOP 5000 Youtube Channel yang sudah melewati proses seleksi data dan preprocessing kemudian dilakukan transofmasi. Setelah itu memasukkan nilai *minimum support*  yang berguna untuk menampilkan *frequent Itemset* yang melebihi nilai yang ditetapkan. Kemudian sistem akan memproses mulai dari *frequent* 1 *Itemset* sampai dengan *frequent* 4 *Itemset*. Hasil dari *frequent* 4 *Itemset* digunakan untuk mencari *rule* terbaik yang akan ditampilkan dalam menu *rule*. *Flowchart* sistem yang akan dibuat dapat dilihat pada Gambar 4.2.

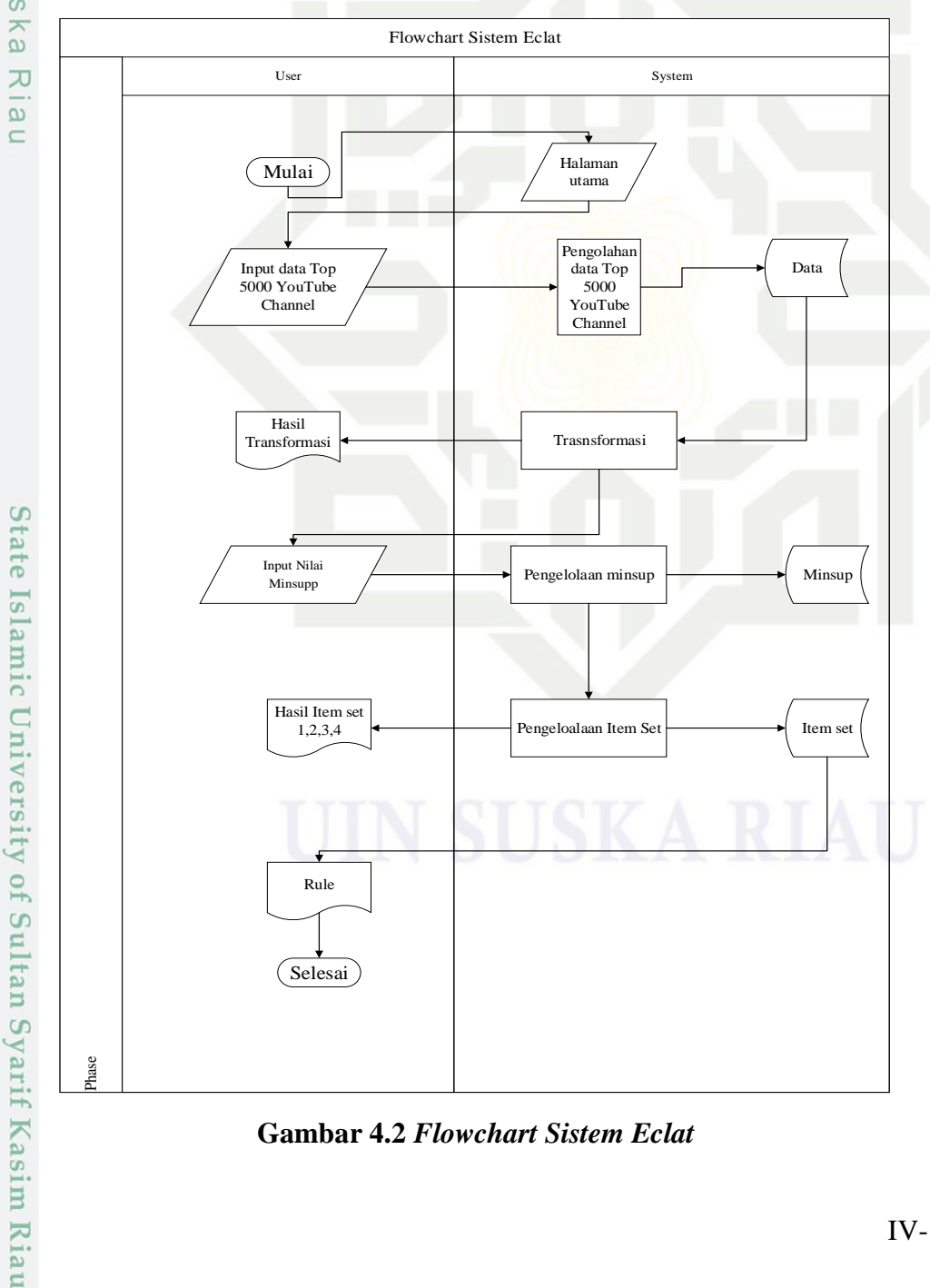

**Gambar 4.2** *Flowchart Sistem Eclat*

Dilarang mengumumkan dan memperbanyak sebagian atau seluruh karya tulis ini dalam bentuk apapun tanpa izin UIN Suska Riau Pengutipan tidak merugikan kepentingan yang wajar UIN Suska Riau

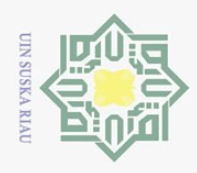

Pengutipan hanya untuk kepentingan pendidikan,

ı mengutip sebagian atau seluruh karya tulis ini tanpa mencantumkan dan menyebutkan sumber

penelitian, penulisan karya ilmiah, penyusunan laporan, penulisan kritik atau tinjauan suatu masalah.

Hak Cipta Dilindungi Undang-Undang

Dilarang

 $\odot$ 

 $\sim$ 

# **4.2.2** *Context diagram*

 $\bigcirc$ *Context diagram* menggamnbarkan alur data secara keseluruhan. Pada context diagram digambarkan data apa saja yang masuk dan keluar dari sistem. Context diagram dari aplikasi yang akan dibangun dapat dilihat pada Gambar 4.3 di bawah ini.

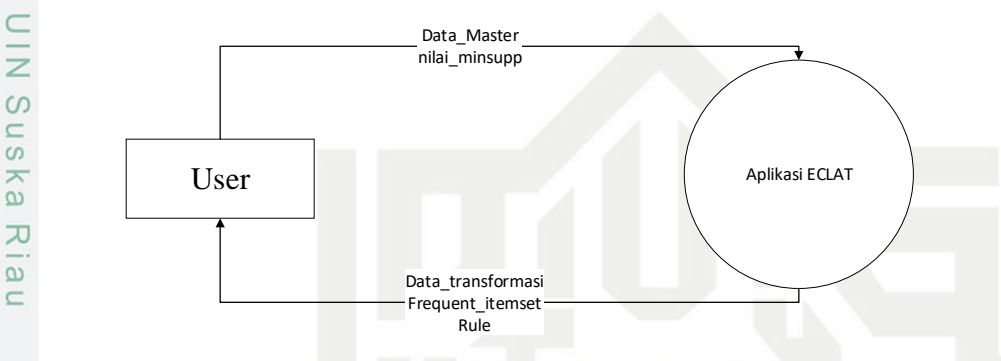

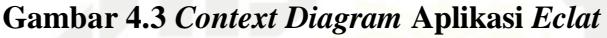

# **4.2.3** *Data flow diagram*

*Data flow diagram* berguna untuk menggambarkan alur data secara terperinci. DFD untuk aplikasi yang akan dibangun dapat dilihat pada Gambar 4.4 di bawah ini:

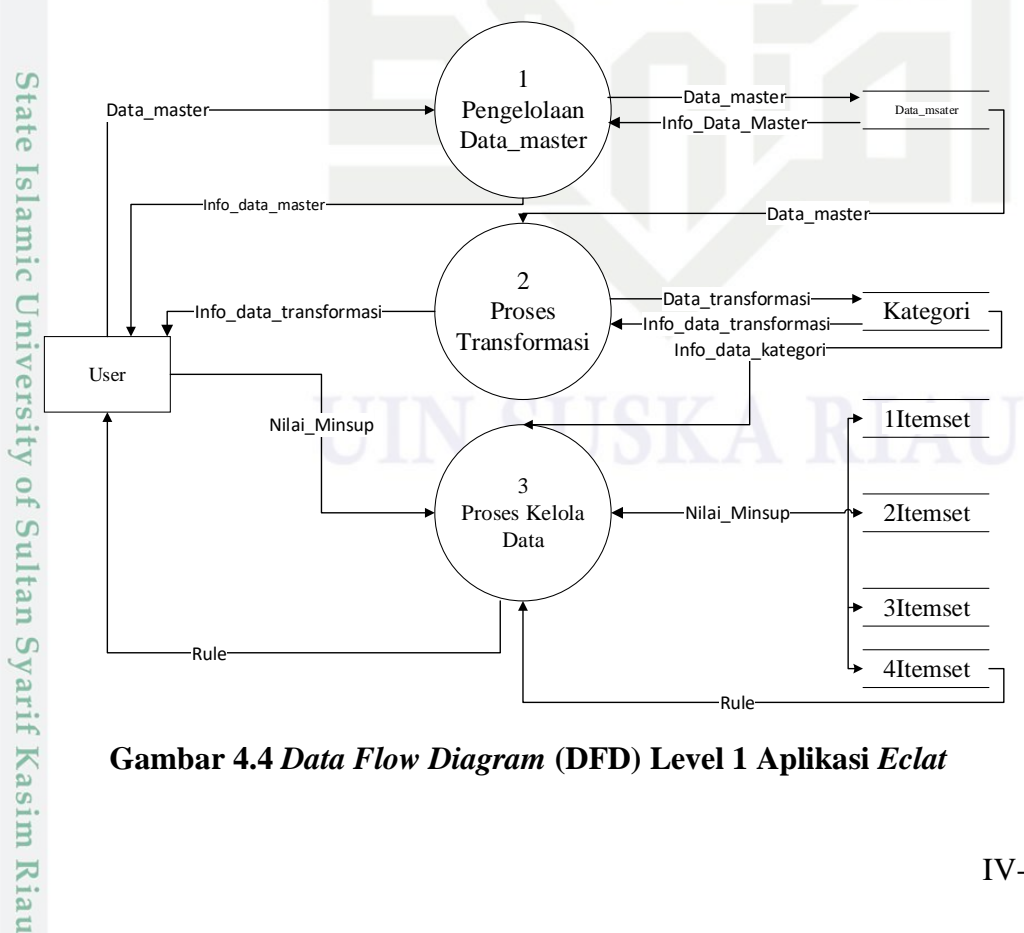

**Gambar 4.4** *Data Flow Diagram* **(DFD) Level 1 Aplikasi** *Eclat*

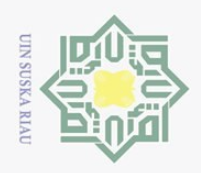

Pengutipan hanya untuk kepentingan pendidikan,

 $\sigma$ 

 $\sim$ 

工 DFD level 1 memiliki 6 proses yaitu upload data TOP 5000 YouTube  $\omega$ Channels, proses transformasi data, proses *frequent* 1 *Itemset*, proses *frequent* 2 *Itemset*, proses *frequent* 3 *Itemset,* proses *frequent* 4 *Itemset*. Penjelasan dari DFD level 1 akan di jelaskan pada Tabel 4.19 di bawah ini:

# **Tabel 4.19 DFD level 1**

 $\odot$ 

Hak Cipta Dilindungi Undang-Undang

Dilarang mengutip sebagian atau seluruh karya tulis ini tanpa mencantumkan dan menyebutkan sumber

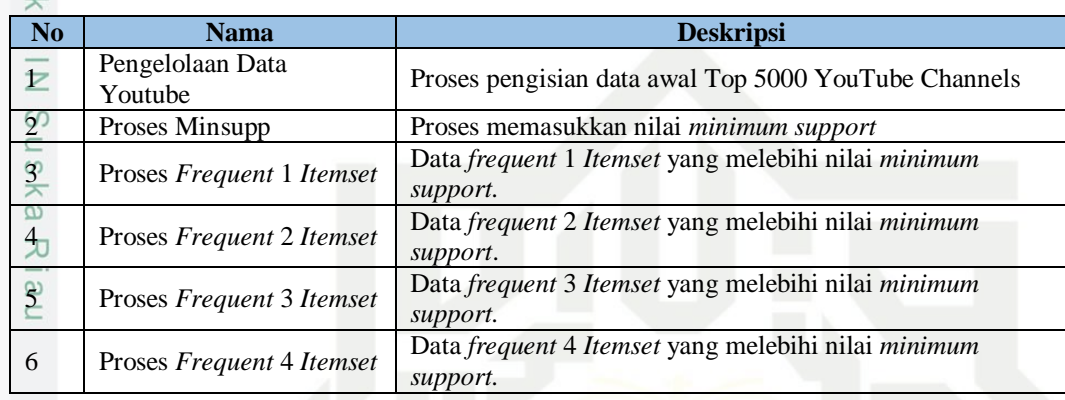

# **4.2.4 DFD level 2**

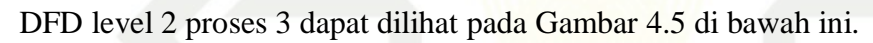

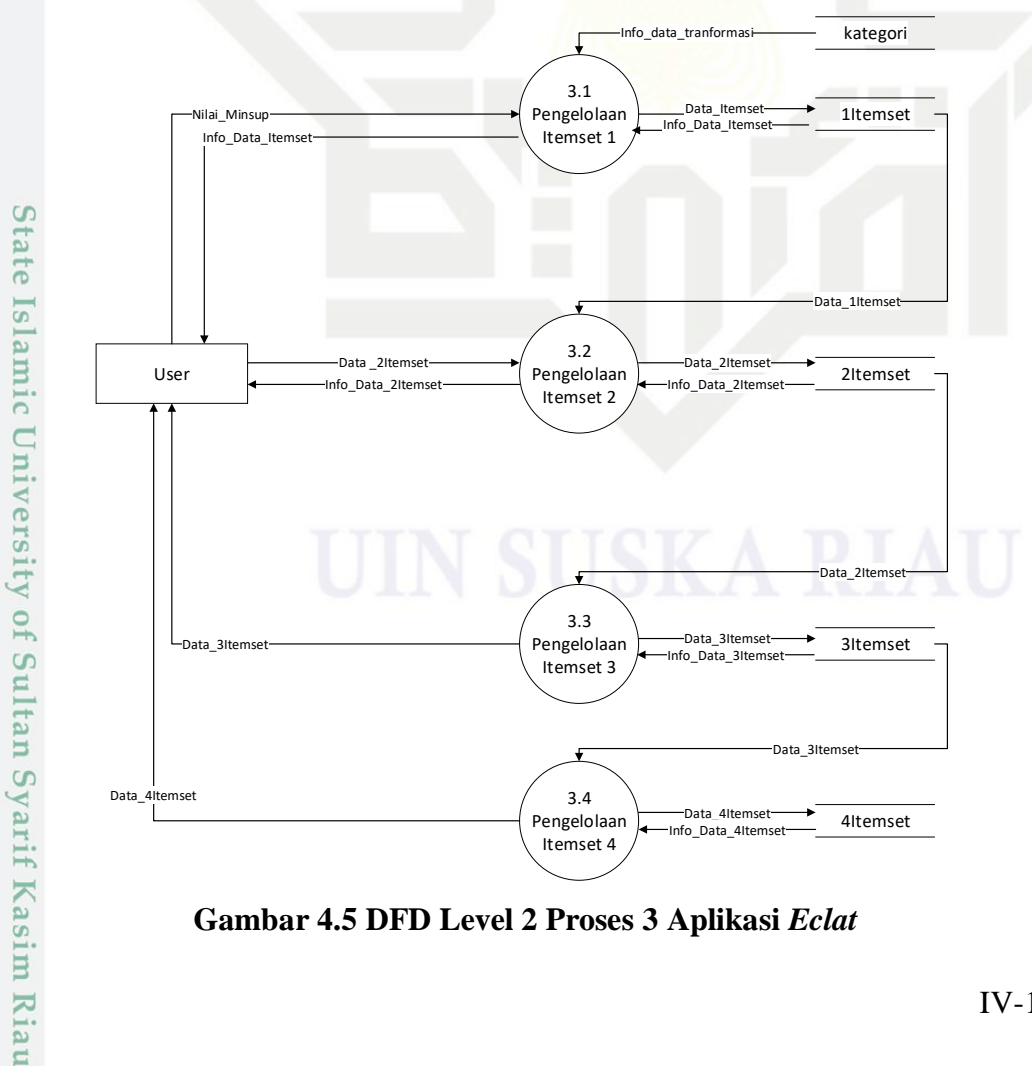

**Gambar 4.5 DFD Level 2 Proses 3 Aplikasi** *Eclat*

penelitian, penulisan karya ilmiah, penyusunan laporan, penulisan kritik atau tinjauan suatu masalah.

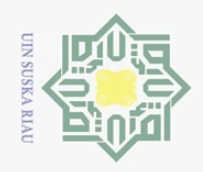

 $\sim$ 

# Hak Cipta Dilindungi Undang-Undang

 $\odot$ 

 $\pm$ 

Dilarang mengutip sebagian atau seluruh karya tulis ini tanpa mencantumkan dan menyebutkan sumber

- $\circ$  $\omega$ Pengutipan hanya untuk kepentingan pendidikan, penelitian, penulisan karya ilmiah, penyusunan laporan, penulisan kritik atau tinjauan suatu masalah.
- Pengutipan tidak merugikan kepentingan yang wajar UIN Suska Riau
- Dilarang mengumumkan dan memperbanyak sebagian atau seluruh karya tulis ini dalam bentuk apapun tanpa izin UIN Suska Riau

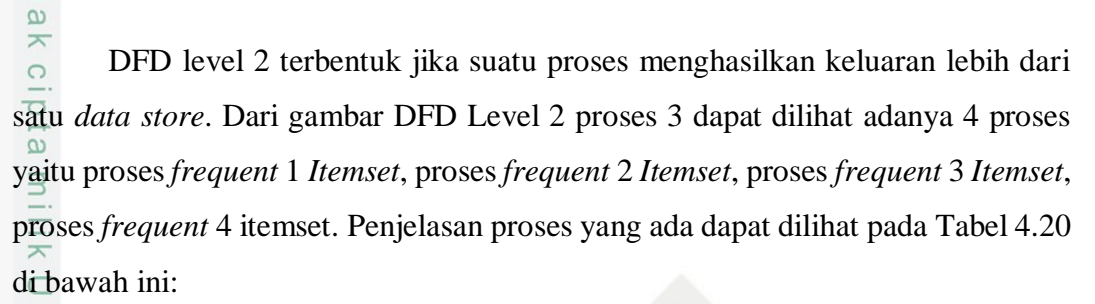

# **Tabel 4.20 Pejelasan DFD Level 2 Proses 3**

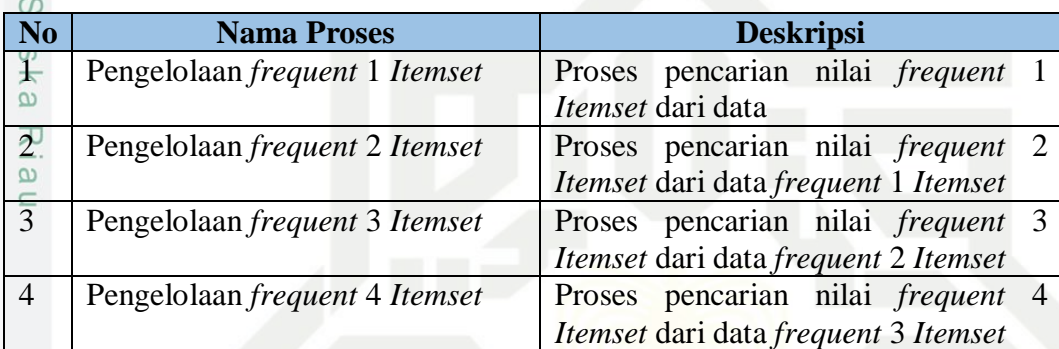

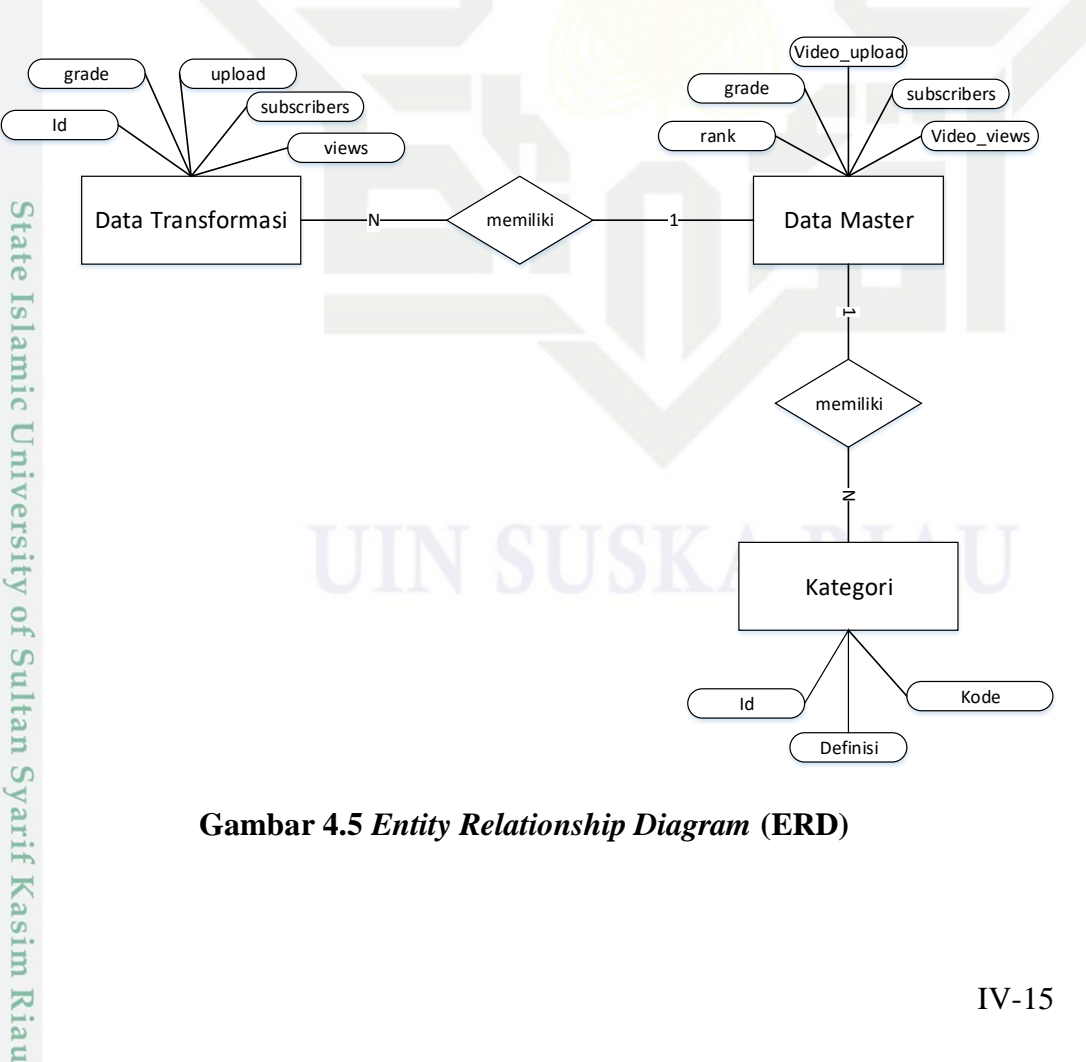

**Gambar 4.5** *Entity Relationship Diagram* **(ERD)**

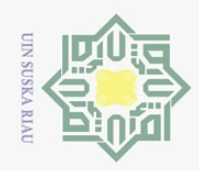

Ņ.

# **Tabel 4.21 Penjelasan ERD**

 $\odot$ 

Hak Cipta Dilindungi Undang-Undang

Dilarang mengutip sebagian atau seluruh karya tulis ini tanpa mencantumkan dan menyebutkan sumber

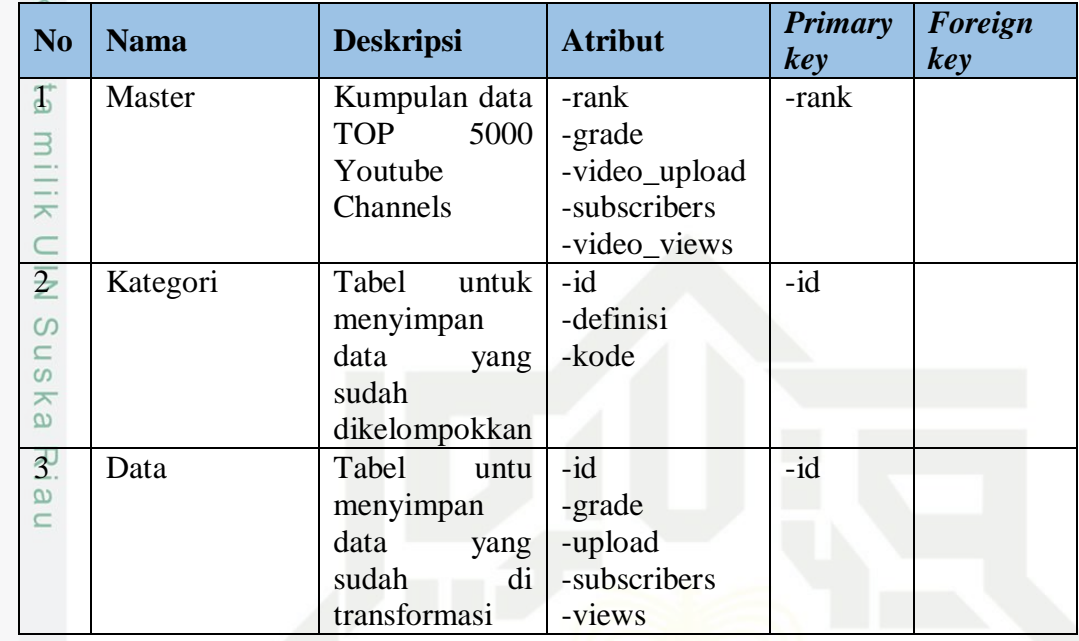

# **4.3 Perancangan Sistem**

Pada bagian ini akan dibahas perancangan-perancangan yang akan dilakukan untuk membangun sistem. Perancangan meliputi perancangan database, perancangan struktur menu dan perancangan *interface* (antarmuka) sistem.

# **4.3.1 Perancangan Basis Data**

 $\Xi$ *Database* yang akan dirancang akan berpatokan pada *entity relationship diagram* yang setiap entitas akan menjadi sebuah menu pada aplikasi yang akan dibangun. Berikut penjelasan mengenai tabel-tabel yang ada dalam database:

# **4.3.2 Tabel Data**

Tabel ini berguna untuk menyimpan Top 5000 Youtube Channel yang akan di *upload* atau di masukksan kedalam sistem. Tabel ini memiliki 5 atribut yang dapat dilihat pada Tabel 4.22 di bawah ini:

# **Tabel 4.22 Tabel Data**

sim Riau

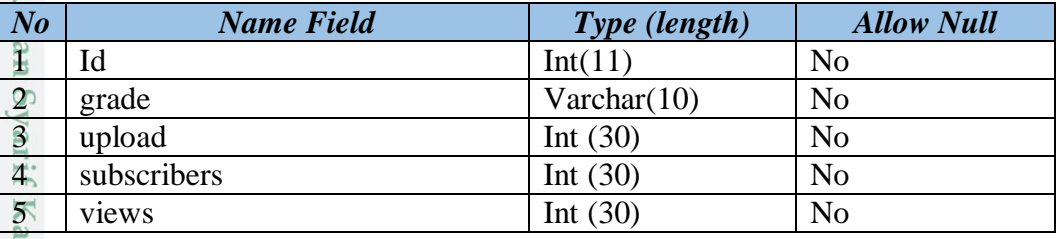

Pengutipan hanya untuk kepentingan pendidikan, penelitian, penulisan karya ilmiah, penyusunan laporan, penulisan kritik atau tinjauan suatu masalah.

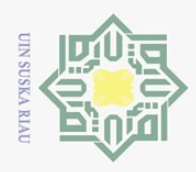

 $\omega$  $\sigma$ 

Hak Cipta Dilindungi Undang-Undang

Dilarang mengutip sebagian atau seluruh karya tulis ini tanpa mencantumkan dan menyebutkan sumber

 $\odot$ 

 $\sim$ 

# **4.3.3 Tabel Kategori**

Tabel ini berguna untuk menentukan pengelompokan atribut yang  $\bigcirc$ digunakan pada data TOP 5000 YouTube Channels. Perancangan dapat di lihat pada Tabel 4.23 di bawah ini:

# **Tabel 4.23 Tabel Kategori**

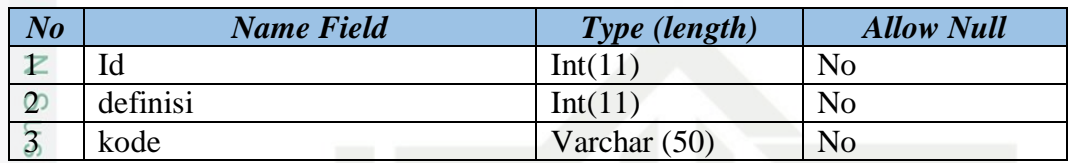

# **4.3.4 Tabel Master**

Tabel ini berguna untuk menyimpan data awal dari data TOP 5000 YouTube  $\overline{\omega}$ 

Channels. Perancangan dapat di lihat pada Tabel 4.24 di bawah ini:

## **Tabel 4.24 Master**

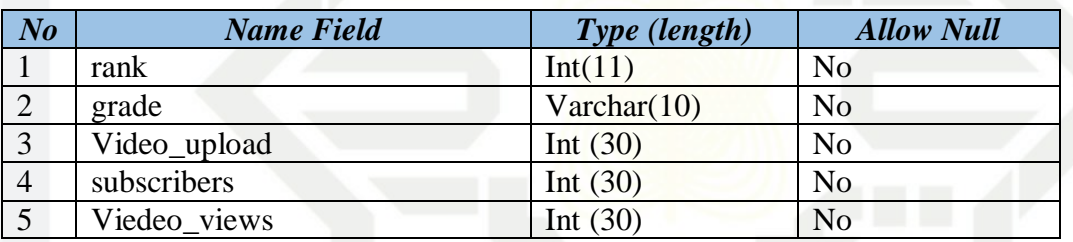

niversity of Sultan Syarif Kasim Riau

# **4.4 Perancangan Struktur Menu**

 $\overline{a}$ Perancangan struktur menu yaitu bagaimana menggambarkan hubungan antarhalaman dengan halaman lainnya. Menu yang ada pada sistem yang akan dibuat yaitu beranda, data master, *frequent Itemset* dan *rule*. Tampilan struktur menu dapat dilihat pada Gambar 4.6 di bawah ini:

Pengutipan hanya untuk kepentingan pendidikan, penelitian, penulisan karya ilmiah, penyusunan laporan, penulisan kritik atau tinjauan suatu masalah

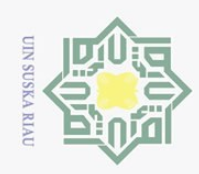

 $\sim$ 

Dilarang mengutip sebagian atau seluruh karya tulis ini tanpa mencantumkan dan menyebutkan sumber

 $\omega$ 

Pengutipan hanya untuk kepentingan pendidikan, penelitian, penulisan karya ilmiah, penyusunan laporan, penulisan kritik atau tinjauan suatu masalah.

Islamic University of Sultan Syarif Kasim Riau

 $\circ$ Pengutipan tidak merugikan kepentingan yang wajar UIN Suska Riau

Dilarang mengumumkan dan memperbanyak sebagian atau seluruh karya tulis ini dalam bentuk apapun tanpa izin UIN Suska Riau

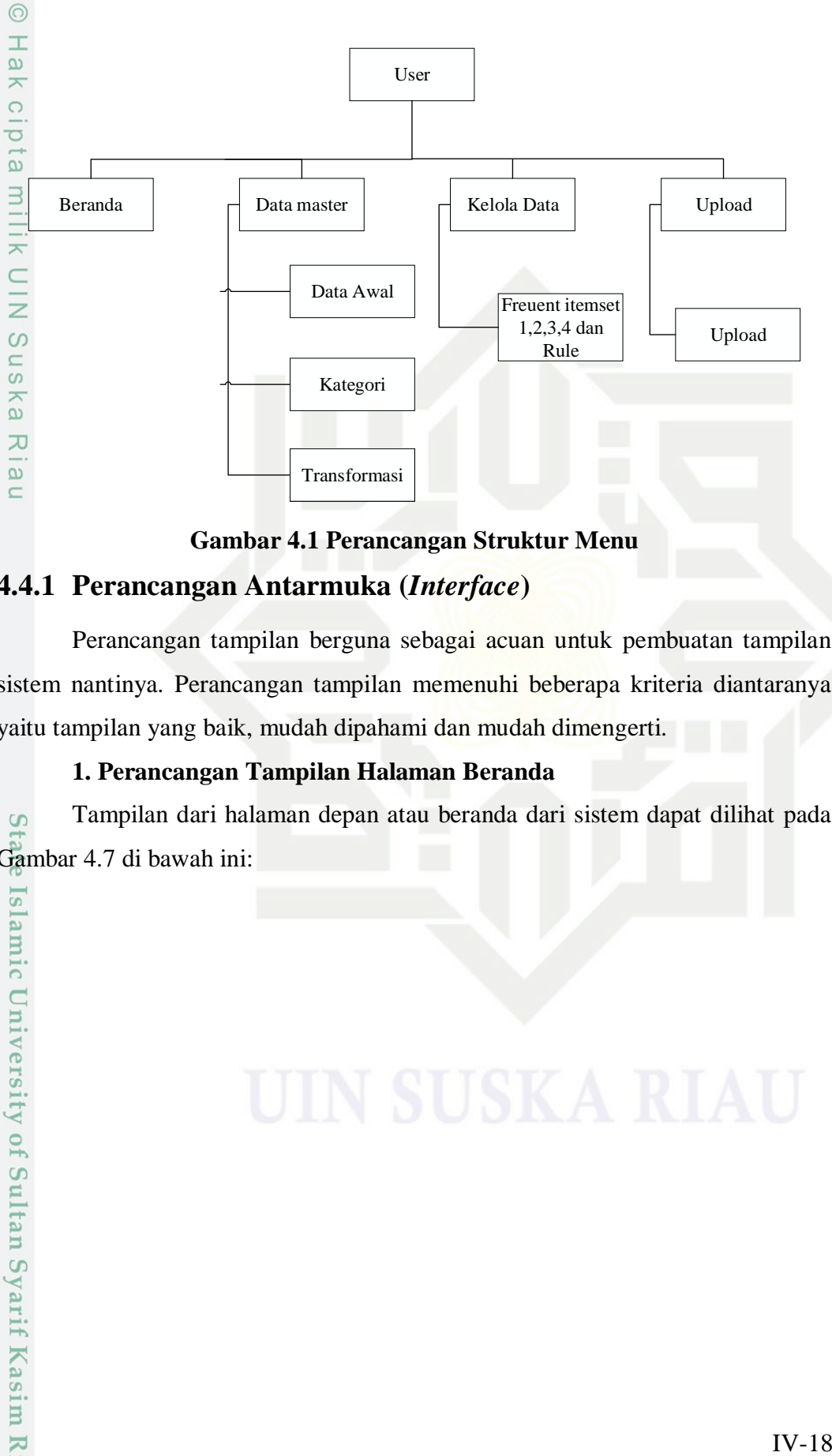

**Gambar 4.1 Perancangan Struktur Menu**

# **4.4.1 Perancangan Antarmuka (***Interface***)**

Perancangan tampilan berguna sebagai acuan untuk pembuatan tampilan sistem nantinya. Perancangan tampilan memenuhi beberapa kriteria diantaranya yaitu tampilan yang baik, mudah dipahami dan mudah dimengerti.

# **1. Perancangan Tampilan Halaman Beranda**

Tampilan dari halaman depan atau beranda dari sistem dapat dilihat pada  $\overline{S}$ Gambar 4.7 di bawah ini:

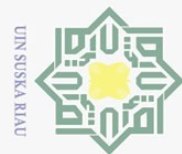

 $\sim$ 

 $\sigma$ 

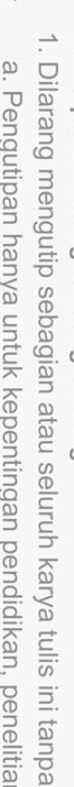

- Pengutipan hanya untuk kepentingan pendidikan, penelitian, penulisan karya ilmiah, penyusunan laporan, penulisan kritik atau tinjauan suatu masalah.
- Dilarang mengumumkan dan memperbanyak sebagian atau seluruh karya tulis ini dalam bentuk apapun tanpa izin UIN Suska Riau Pengutipan tidak merugikan kepentingan yang wajar UIN Suska Riau

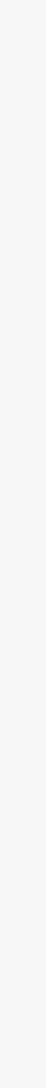

slamic University of Sultan Syarif Kasim Riau

Hak Cipta Dilindungi Undang-Undang

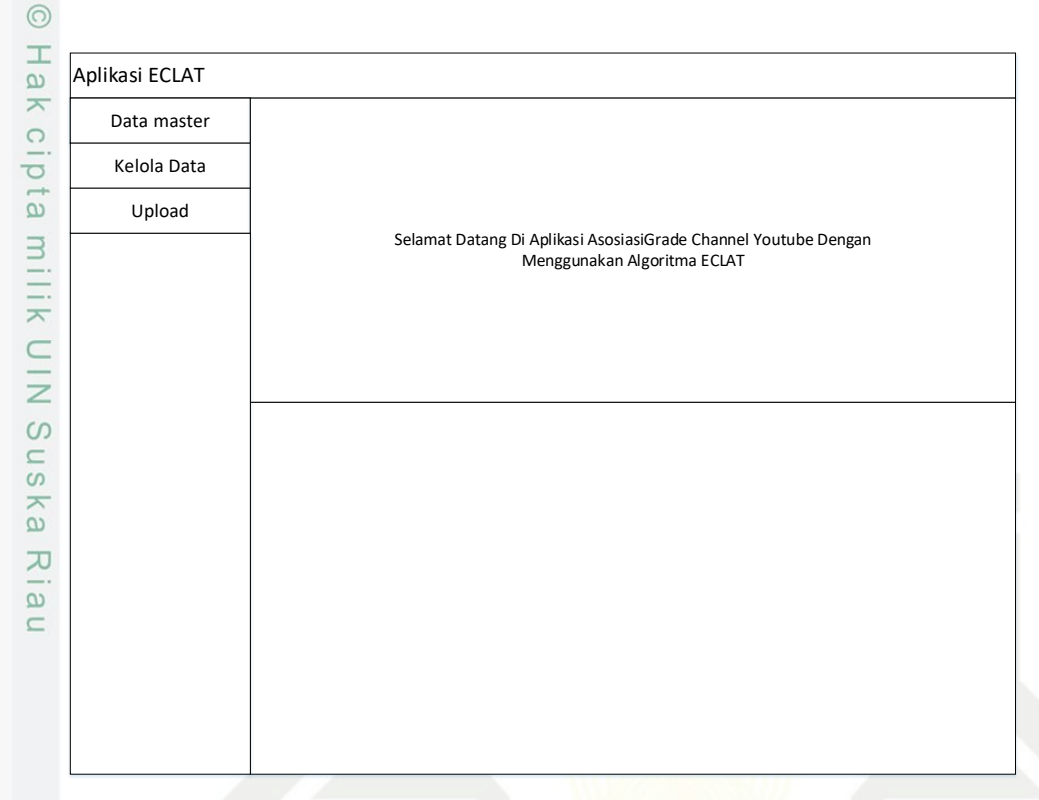

# **Gambar 4.2 Rancangan Halaman Beranda**

# **4.4.2 Perancangan Tampilan Data**

Tampilan dari halaman data yaitu tampilan yang menampilkan data setelah melalui proses upload, dimana pada sub menu ini terdapat beberapa tampilan lain yaitu tampilan data setelah melalui proses seleksi, *preprocessing* dan perubahan data yang di transformasi oleh sistem. Tampilan dapat dilihat pada Gambar 4.8.

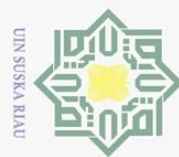

 $\overline{N}$ 

Aplikasi Eclat

 $\odot$ 

I

 $\omega$  $\geq$  $\bigcirc$  $\overline{d}$  $\overline{e}$ 

millk

 $\subset$  $\overline{=}$ 

Suska

Ria  $\subseteq$ 

Data master

Data Awal Kategori Transformasi

Kelola Data Upload

# tate Islamic University of Sultan Syarif Kasim Riau

Dilarang mengutip sebagian atau seluruh karya tulis ini tanpa mencantumkan dan menyebutkan sumber

 $\omega$  $\sigma$ Pengutipan hanya untuk kepentingan pendidikan, penelitian, penulisan karya ilmiah, penyusunan laporan, penulisan kritik atau tinjauan suatu masalah.

Dilarang mengumumkan dan memperbanyak sebagian atau seluruh karya tulis ini dalam bentuk apapun tanpa izin UIN Suska Riau Pengutipan tidak merugikan kepentingan yang wajar UIN Suska Riau

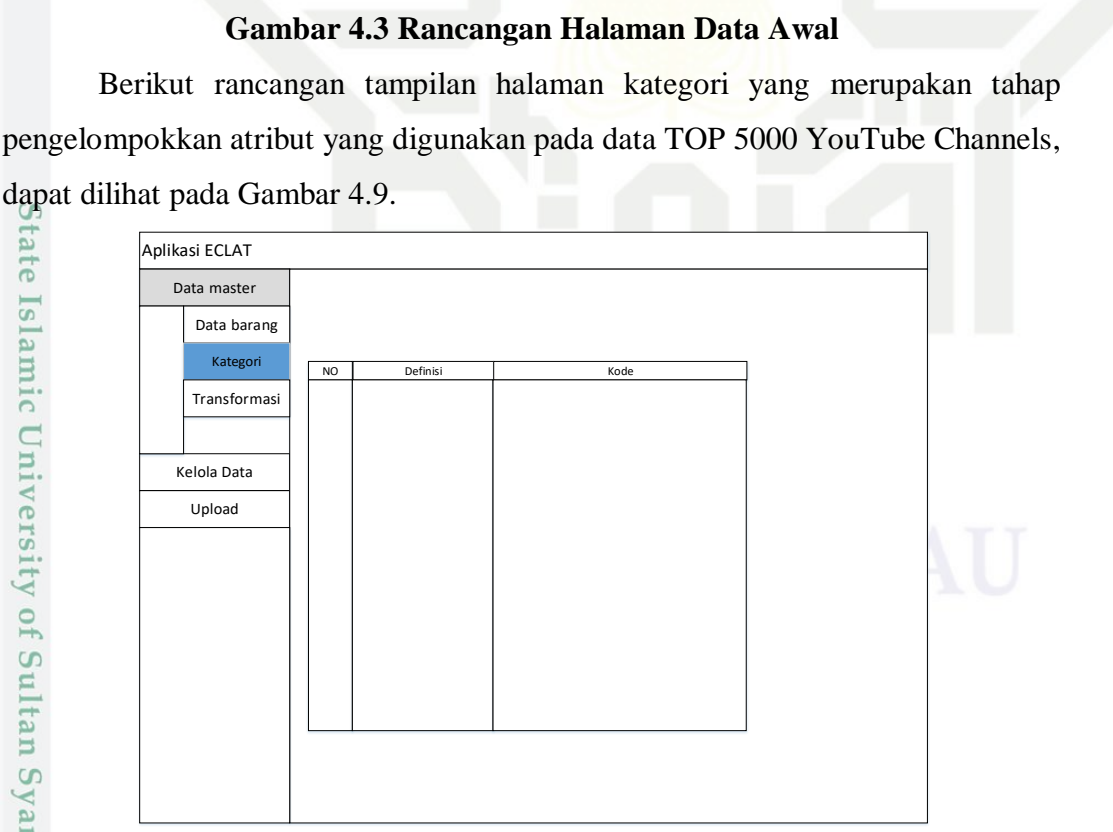

Rank Grade Video Upload Subscribers Video Views

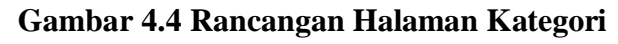

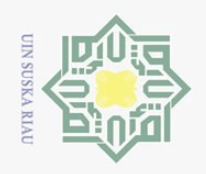

 $\odot$ 

milik

 $\frac{C}{Z}$ 

 $\circ$ S<sub>N</sub> ka  $\overline{\lambda}$  $\overline{\omega}$  $\subset$ 

Hak Cipta Dilindungi Undang-Undang

Dilarang mengutip sebagian atau seluruh karya tulis ini tanpa mencantumkan dan menyebutkan sumber

Ņ.

 $\circ$  $\omega$ 

 $\mathbbm{1}$ Berikut tampilan rancangan halaman transformasi yang merupakan  $\omega$ tampilan dari data yang sudah melalui tahap KDD, dapat dilihat pda Gambar 4.10 di bawah ini:  $\omega$ 

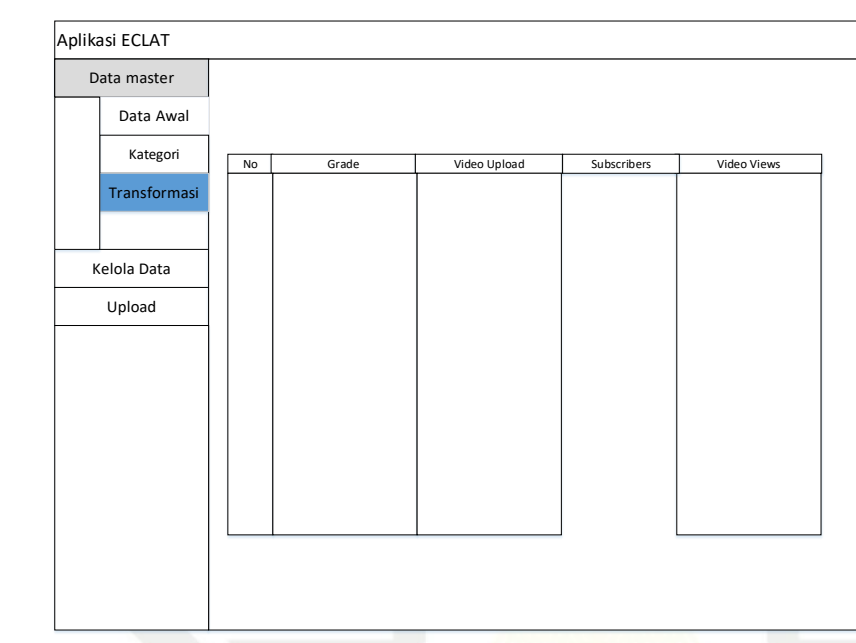

**Gambar 4.5 Rancangan Halaman Transformasi**

# **4.4.3 Kelola Data**

Selanjutnya yaitu tampilan Kelola Data, pada menu ini proses data yaitu memasukkan nilai *minimum support* agar menghasilkan *rule-rule* yang diinginkan. Tampilan menu Kelola Data dapat dilihat pada Gambar 4.11 di bawah ini. Islamic University of Sultan Syarif Kasim Riau

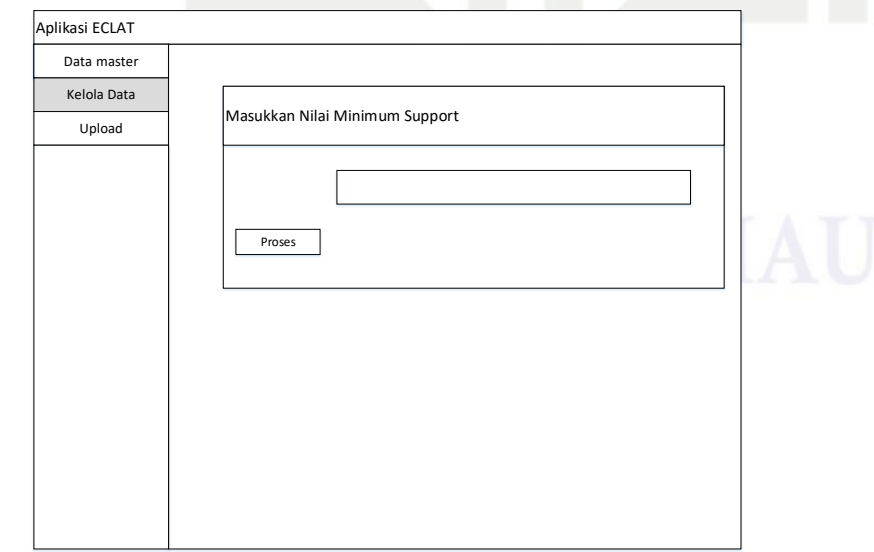

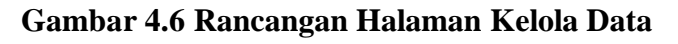

Pengutipan hanya untuk kepentingan pendidikan, penelitian, penulisan karya ilmiah, penyusunan laporan, penulisan kritik atau tinjauan suatu masalah.

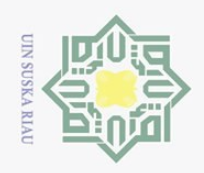

 $\odot$ 

milik

 $\frac{C}{Z}$ 

 $\circ$ S<sub>N</sub> ka  $\overline{\lambda}$  $\overline{\omega}$  $\subset$ 

tan Syarif Kasim Riau

Hak Cipta Dilindungi Undang-Undang

Dilarang mengutip sebagian atau seluruh karya tulis ini tanpa mencantumkan dan menyebutkan sumber:

 $\sum$ 

 $\mathbbm{1}$ Setelah menentukan nilai minimum support maka akan di tampilkan semua  $\omega$ *Itemset* yang di dapatkan beserta Rules berikut tampilan dari proses Kelola Data, dapat dilihat pada Gambar 4.12 di bawah ini:

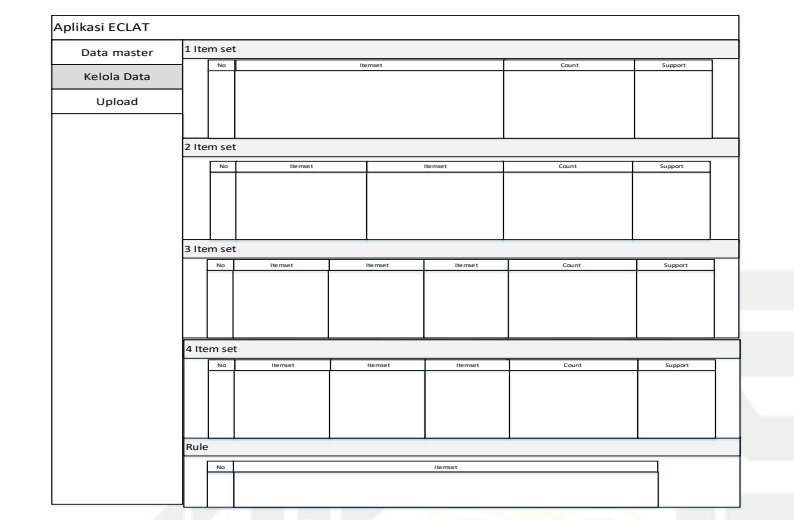

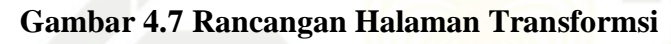

# **4.4.3 Perancang tampilan Upload**

Tampilan dari halaman upload data ke dalam sistem dapat di lihat pada gambar di bawah ini:

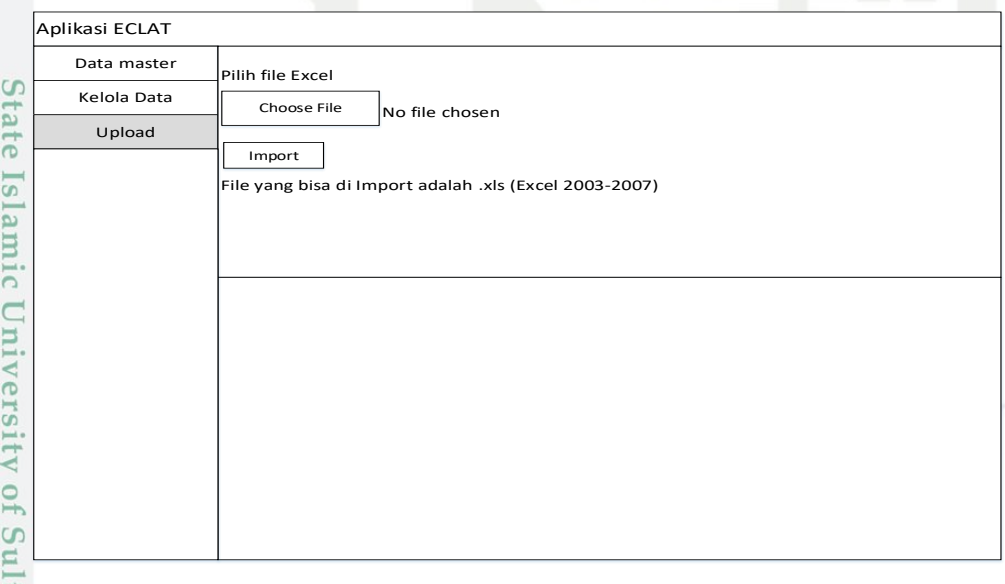

# **Gambar 4.8 Rancangan Tampilan Upload**

Pengutipan hanya untuk kepentingan pendidikan, penelitian, penulisan karya ilmiah, penyusunan laporan, penulisan kritik atau tinjauan suatu masalah.